| Enrollment No: | Exam Seat No: |
|----------------|---------------|
|                |               |

# **C.U.SHAH UNIVERSITY**

# Winter Examination-2019

**Subject Name: Computer Aided Drawing** 

Subject Code: 4TE07CAD1 Branch: B.Tech (Civil)

Semester: 7 Date: 20/11/2019 Time: 10:30 To 01:30 Marks: 70

#### **Instructions:**

- (1) Use of Programmable calculator & any other electronic instrument is prohibited.
- (2) Instructions written on main answer book are strictly to be obeyed.
- (3) Draw neat diagrams and figures (if necessary) at right places.
- (4) Assume suitable data if needed.

(14)

# Q-1 Attempt the following questions:

- a) Mention the applications of AutoCAD.
- **b)** State the 2D features of AutoCAD.
- c) Define Undo.
- **d)** Enlist the uses of Extend command in AutoCAD?
- e) What is meant by plotting in AutoCAD?
- **f)** Give the uses and benefits of AutoCAD?
- **g**) What is meant by Wipe-out?
- **h**) Define Erase.
- i) What are the advantages of 3D in AutoCAD?
- j) Mention the features of Trim command.
- **k)** Write the uses of dimensional constraints in AutoCAD.
- l) List the advantages of 3D drafting in AutoCAD.
- **m**) Define Mirror.
- **n)** What is the use of Delete command in AutoCAD?

### Attempt any four questions from Q-2 to Q-8

## Q-2 Attempt all questions

- (a) Define ARC command and the different ways of drawing the ARC command. (07)
- (b) Mention the common shortcut command in AutoCAD with its description. (07)

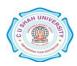

| Q-3 |            | Attempt all questions                                                                 |             |
|-----|------------|---------------------------------------------------------------------------------------|-------------|
|     | (a)        | Explain how to construct a rectangular array and polar array with a suitable example. | <b>(07)</b> |
|     | <b>(b)</b> | Describe the Chamfer and Break command in AutoCAD.                                    | (07)        |
| Q-4 |            | Attempt all questions                                                                 |             |
|     | (a)        | Discuss the command Hatching and gradient fill in AutoCAD with a neat sketch.         | (07)        |
|     | <b>(b)</b> | Explain layers in detail with options available under it in AutoCAD.                  | (07)        |
| Q-5 |            | Attempt all questions                                                                 |             |
|     | (a)        | How to write text in AutoCAD and explain it with an example.                          | (06)        |
|     | <b>(b)</b> | Discuss the block command in detail and its uses in drawing.                          | (04)        |
|     | (c)        | What are the input options available in AutoCAD and explain it in detail.             | (04)        |
| Q-6 |            | Attempt all questions                                                                 |             |
|     | (a)        | Explain the procedure to add printer, create a page setup, print layouts in AutoCAD.  | (06)        |
|     | <b>(b)</b> | Describe the Properties Palette with an example of editing an object using it.        | (04)        |
|     | (c)        | Describe the command UCS ICON in AutoCAD.                                             | (04)        |
| Q-7 |            | Attempt all questions                                                                 |             |
|     | (a)        | Mention the step by step procedure for how to use object snap in AutoCAD.             | (06)        |
|     | <b>(b)</b> | Explain the polyline command in AutoCAD 3D with suitable example.                     | (04)        |
|     | (c)        | Discuss the various options of 3D surfaces in AutoCAD with suitable examples.         | (04)        |
| Q-8 |            | Attempt all questions                                                                 |             |
|     | (a)        | Explain and create a simple 3D objects from 2D objects with a neat example.           | (06)        |
|     | <b>(b)</b> | Describe the commands Hide and Shade variable in 3D AutoCAD.                          | (04)        |
|     | (c)        | Enumerate how to create a rectangular or cubical solid box in AutoCAD 3D.             | (04)        |

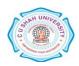